<span id="page-0-0"></span>Introduction to supercomputing: numerical experimentsi on shared and distributed memory cluster

Igor KONSHIN $1,2$ 

#### <sup>1</sup>Marchuk Institute of Numerical Mathematics of RAS <sup>2</sup>Sechenov University

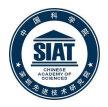

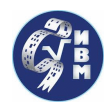

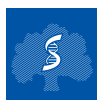

September 22–25, 2020

- **·** Login to cluster
- **·** User setup
- $\bullet$  Run // tests
- Plots with timing and speedup

#### Instructions:

[http://cluster2.inm.ras.ru/~hpc19/0\\_INDEX\\_0.html](http://cluster2.inm.ras.ru/~hpc19/0_INDEX_0.html) <http://dodo.inm.ras.ru/~konshin/tr/2020-Sechenov-China-exp.pdf>

### Login to cluster

ssh hpc19@dodo.inm.ras.ru Password: \*\*\*\*\*

To user setup:  $x$ setup nickname To request the computing resources: xqs To list the parallel tests available: xlist To run parallel test (on nodes):  $xrun test$ To construct the plots (on h2): xplot To view plots: http://cluster2.inm.ras.ru/∼hpc19/nickname /\*.png To view sources: http://cluster2.inm.ras.ru/∼hpc19/sources/\*.c To see this help info: xinfo hpc19@h2:∼/public\_html>

*i* Now you are at the host computer  $h2$  in account  $hpc19$  !

hpc19@h2:∼/public\_html> xsetup nickname Setup for user: *nickname* hpc19@h2:∼/public\_html/nickname >

Here *nickname* is your personal identification name or surname

*i* Now you are at **your** own personal local directory !

hpc19@h2:∼/public\_html/nickname > xqs qsub: waiting for job 52193.h2.hpc to start qsub: job 52193.h2.hpc ready

hpc19@cl1n036:∼/public\_html/nickname >

*i* Now you are at your local directory at your **personal cluster node** !

Linear algebra: daxpy, norm, mvm

# List of parallel tests: xlist

hpc19@cl1n036:∼/public\_html/nickname > xlist omp\_daxpy omp\_norm omp\_mvm mpi\_daxpy mpi\_norm mpi\_mvm-bcast mpi\_mvm-isend t1a t2a t2b t2c t2d t3b t3c t3d t4b t4c t4d t5h t5i t5j t6k t6l

Types of tests:

- $\bullet$  omp  $*$  tests on OpenMP (shared memory)
- mpi  $* -$  tests on MPI (distributed memory)
- $\bullet$  t1a ... t6l  $-$  INMOST tests (distributed memory)

• t3d t4d t5h t5i t5j t6k t6l  $-$  INMOST tests with  $*$  ipg output List of examples:

- $\bullet$  \* daxpy:  $\alpha \cdot \vec{x} + \vec{v}$
- $\bullet$  \* norm:  $\|\vec{x}\|$
- $\bullet$  \* mvm\*:  $y = A \cdot x$

¡ \*-bcast and \*-isend are different implementations of the same example !

### Parallel run: xrun

hpc19@cl1n036:∼/public\_html/nickname > xrun omp\_daxpy

#OMP daxpy: N=1048576 M=3 np=12 ::: p time(sec) perf(MFLOPS)  $S=t(1)/t(p)$ 

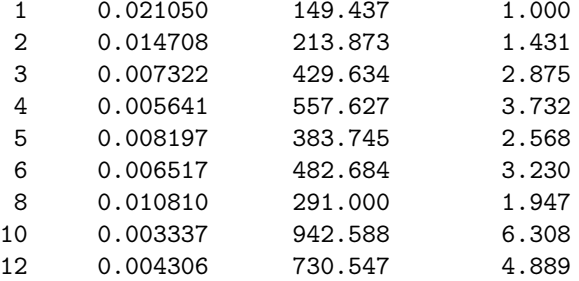

¡ // run of daxpy on shared memory with OpenMP !

### Construct the plots: xplot

Then, go back to h2 (exit) and run xplot to construct the plots for timing and speedup

hpc19@cl1n036:∼/public\_html/nickname > exit qsub: job 52193.h2.hpc completed

hpc19@h2:∼/public\_html/nickname > xplot

-rw-r–r– 1 hpc19 users 4796 Jan 14 01:12 s.png -rw-r–r– 1 hpc19 users 4695 Jan 14 01:12 t.png See rezulting "\*.png" plots in: http://cluster2.inm.ras.ru/∼hpc19/nickname where "s.png" is for Speedup and "t.png" is for Time plots

 $\mu$  Two  $\ast$ . png files with plots were created on **h2** host !

¡ These files can be seen in regular browser via internet !

¡ Do not forget to press Ctrl+<R> (Reload) in time to update !

# OMP daxpy:  $\alpha \cdot \vec{x} + \vec{y}$

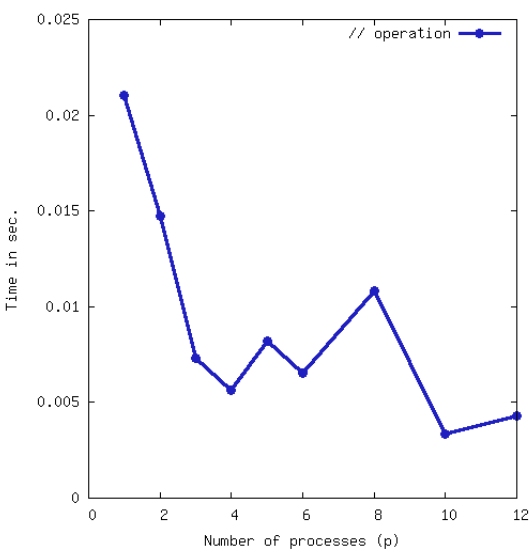

¡ Time in sec.: [http: // cluster2. inm. ras. ru/ ~hpc19/](http://cluster2.inm.ras.ru/~hpc19/) nickname/t.png !

OMP daxpy:  $\alpha \cdot \vec{x} + \vec{y}$ 

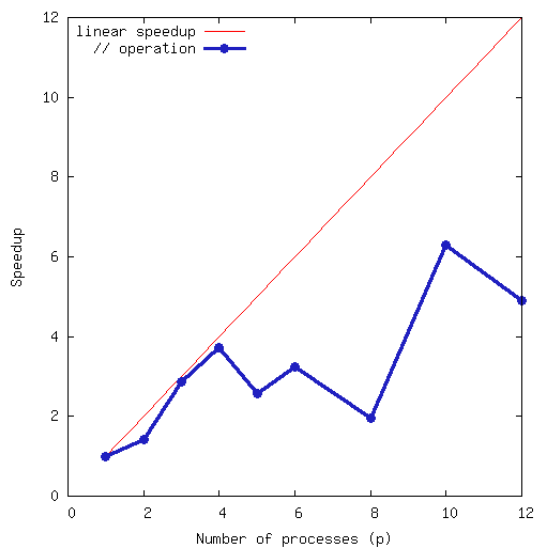

¡ Speedup: [http: // cluster2. inm. ras. ru/ ~hpc19/](http://cluster2.inm.ras.ru/~hpc19/) nickname/s.png !

### The same test daxpy on MPI

```
hpc19@h2:∼/public_html/nickname > xqs
hpc19@cl1n036:∼/public_html/nickname> xrun mpi_daxpy
hpc19@cl1n036:∼/public_html/nickname > exit
hpc19@h2:∼/public_html/nickname> xplot
```
See results in: http://cluster2.inm.ras.ru/∼hpc19/nickname /\*.png

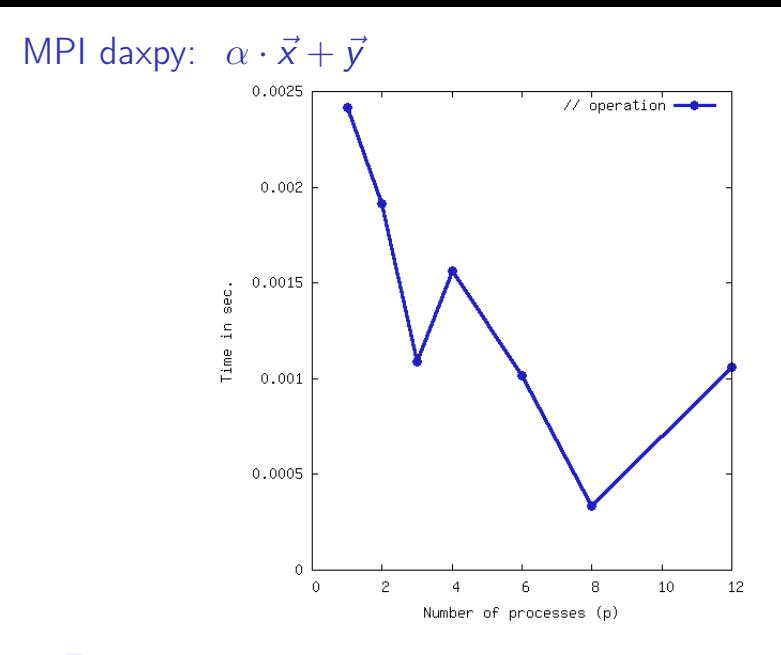

¡ Time in sec.: [http: // cluster2. inm. ras. ru/ ~hpc19/](http://cluster2.inm.ras.ru/~hpc19/) nickname/t.png !

MPI daxpy:  $\alpha \cdot \vec{x} + \vec{y}$ 

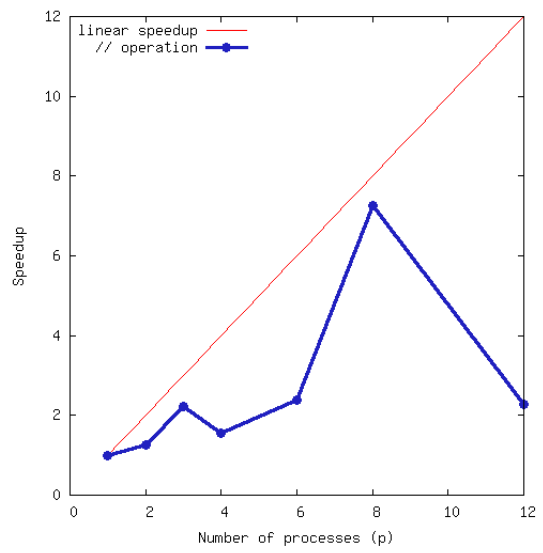

¡ Speedup: [http: // cluster2. inm. ras. ru/ ~hpc19/](http://cluster2.inm.ras.ru/~hpc19/) nickname/s.png !

#### hpc19@cl1n036:∼/public\_html/nickname > xlist

omp\_daxpy omp\_norm omp\_mvm mpi\_daxpy mpi\_norm mpi\_mvm-bcast mpi\_mvm-isend

#### $\frac{1}{4}$  To save the plot rename \*.png file by command: **mv s.png s-new.png** !

There are some advanced commans...

Some additional commands:

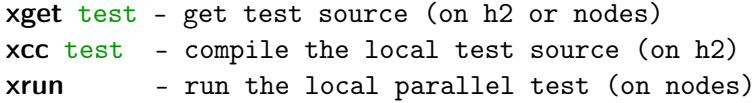

 $j$  Add "-v1" to the name of the test  $-i$ t will be much more interesting :) !

#### Mathematical physics: INMOST

### INMOST tests

.....

hpc19@cl1n036:∼/public\_html/nickname > xlist

t3d t4d t5h t5i t5j t6k t6l

 $\frac{1}{\pi}$  Pictures: http://cluster2.inm.ras.ru/~hpc19/nickname/JPG/\*.jpg !

*i* exit and xplot are NOT required, while  $Ctrl + *R* >$  is requred !

### INMOST tests: description

- $\bullet$  t3d anisotropic diffusion with two wells with a mimetic scheme (reference operator method)
- $\bullet$  t4d two-well anisotropic diffusion with a non-linear finite-volume scheme
- $\bullet$  t5h oil in the reservoir with anisotropic permeability that starts the flow in a zigzag
- $\bullet$  t5i oil on several layers of SPE10 test
- $\bullet$  t5j oil in the real Norn field
- $\bullet$  t6k incompressible fluid in the cavity
- $\bullet$  t6l incompressible fluid in a stepped region (L-shaped domain)

¡ INMOST tests were prepared by K.M. Terekhov !

t3d: two-well anisotropic diffusion with a mimetic scheme (reference operator method)

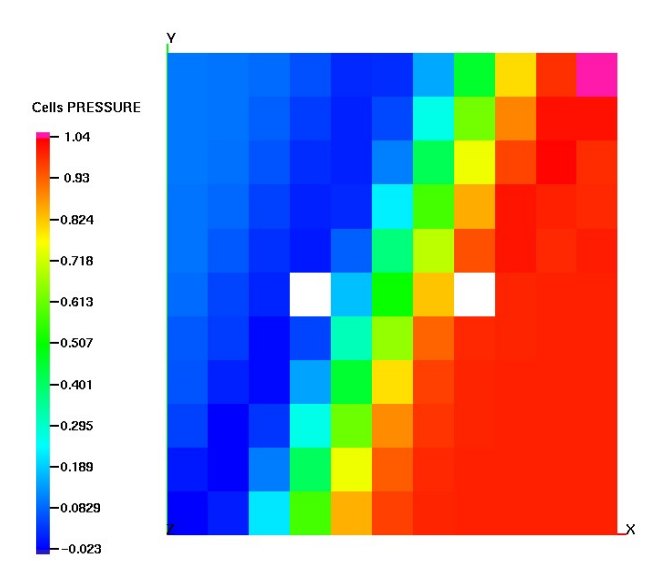

t4d: two-well anisotropic diffusion with a non-linear finite-volume scheme

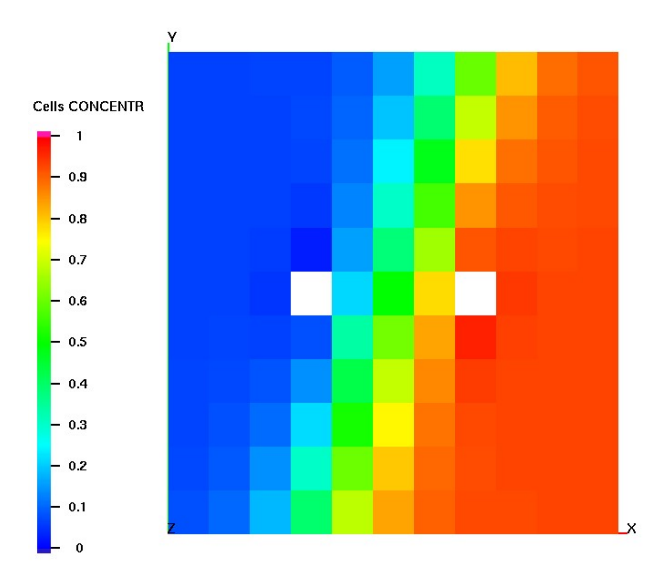

t5h: oil in the reservoir with anisotropic permeability that starts the zigzag flow

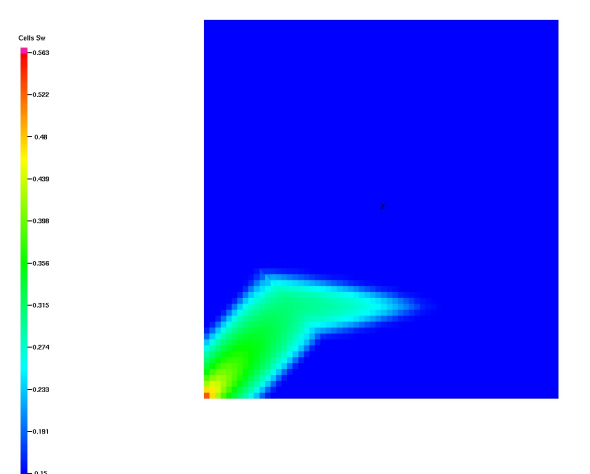

### t5i: oil in several layers of SPE10 test

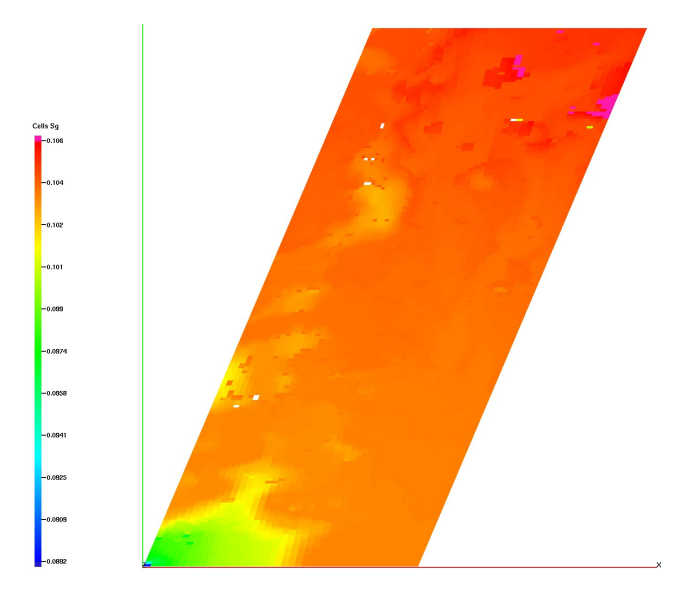

# t5j: oil in the real Norn field

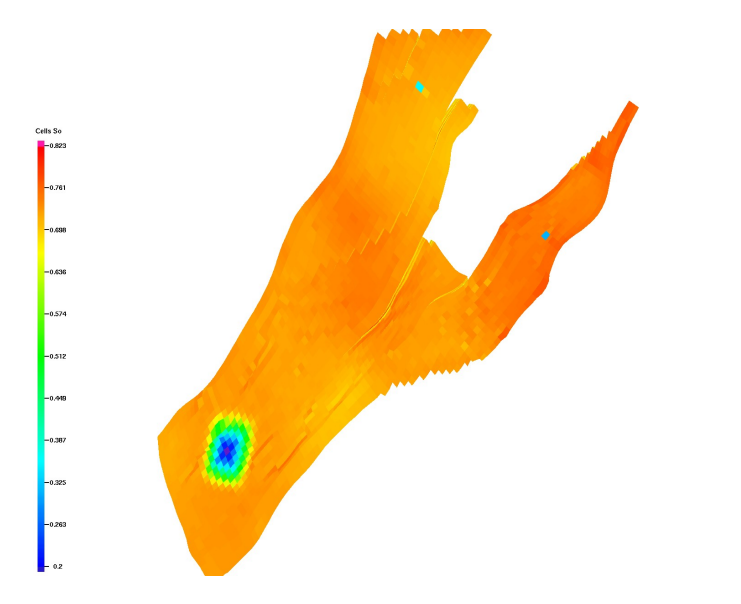

# t6k: incompressible fluid in a cavity

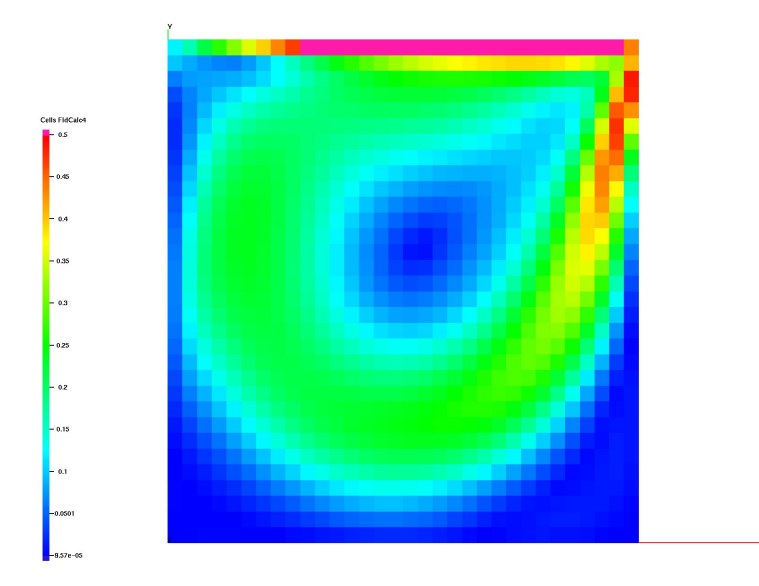

# t6l: incompressible fluid in a stepped region (L-shaped domain)

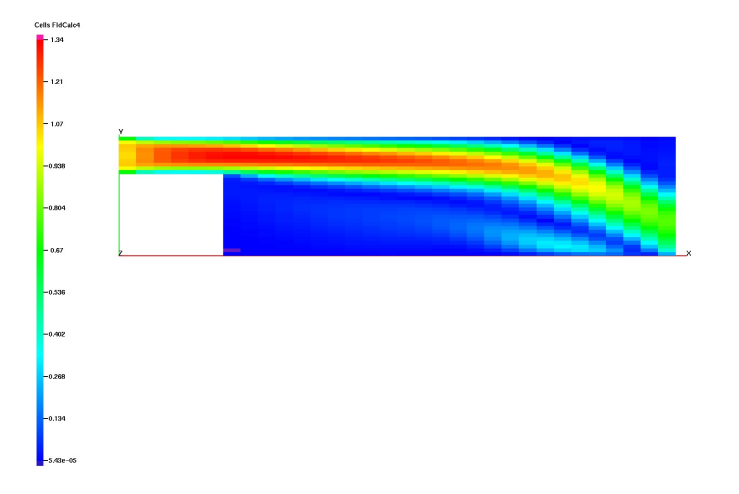

#### INMOST

<http://inmost.org> — homepage

Documentation: <https://github.com/INMOST-DEV/INMOST/wiki> — wiki <http://www.inmost.org/Doxygen/html/annotated.html> — doxygen

# INMOST: download and compile

Wiki instructions:

<https://github.com/INMOST-DEV/INMOST/wiki/0400-Compilation-Linux>

- \$ git clone https://github.com/INMOST-DEV/INMOST
- \$ mkdir INMOST/build
- \$ cd INMOST/build
- \$ cmake -DUSE\_MPI=ON -DCOMPILE\_EXAMPLES=ON ..
- \$ make

# <span id="page-29-0"></span>INMOST: examples

Wiki instructions: <https://github.com/INMOST-DEV/INMOST/wiki/1800-Examples>

\$ cd Examples ### Parallel Grid Generation \$ mpiexec -np 4 GridGen/GridGen 4 32 32 32 grid.pvtk

### Parallel Finite Volume Discretization \$ mpiexec -np 4 FVDiscr/FVDiscr grid.pvtk A.mtx b.rhs

### Solve the Matrix Stored in MTX Format \$ mpiexec -np 4 MatSolve/MatSolve -m A.mtx -b b.rhs

### If you have ParaView installed:

- \$ paraview --data=grid.pvtk P\_OWNER\_PROCESSOR - partitioning to processors
- \$ paraview --data=result.pvtk

Solution - the solution to the problem